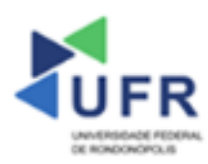

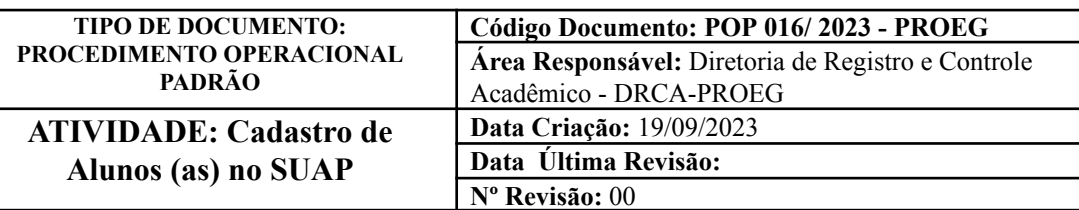

**Processo:** Cadastro de alunos (as) no SUAP

**Indicador de desempenho relacionado:** Índice de alunos (as) cadastrados no SUAP

**Área cliente:** Institutos / Faculdades / Coordenações de Curso

**Área fornecedora:** PROEG

**Recursos/Insumos necessários/EPIs:** Sistema SUAP

# **Descritivo da atividade:**

#### **1) OBJETIVO**

- Apresentar os procedimentos para efetuar o cadastro de alunos (as) no SUAP.

# **2) DEFINIÇÃO DA ATIVIDADE**

- Adicionar aluno (a) no SUAP.

# **3) RISCOS INERENTES À ATIVIDADE**

- Problemas de acesso ao sistema SUAP (cadastro);
- Cadastros incorretos de informações dos alunos (as).

#### **4) REQUISITOS PREDECESSORES DA ATIVIDADE**

- Estrutura de Curso cadastrada
- Matriz Curricular cadastrada
- Componente cadastrado
- Curso cadastrado

### **5) TAREFAS**

#### **5.1) Adicionar Aluno**

**-** No menu do SUAP, acessar o módulo **"Ensino"**, acessar a opção **"Alunos e Professores"** e clicar no item **"Alunos"**.

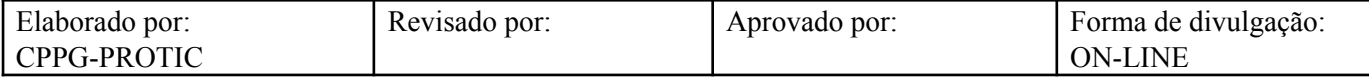

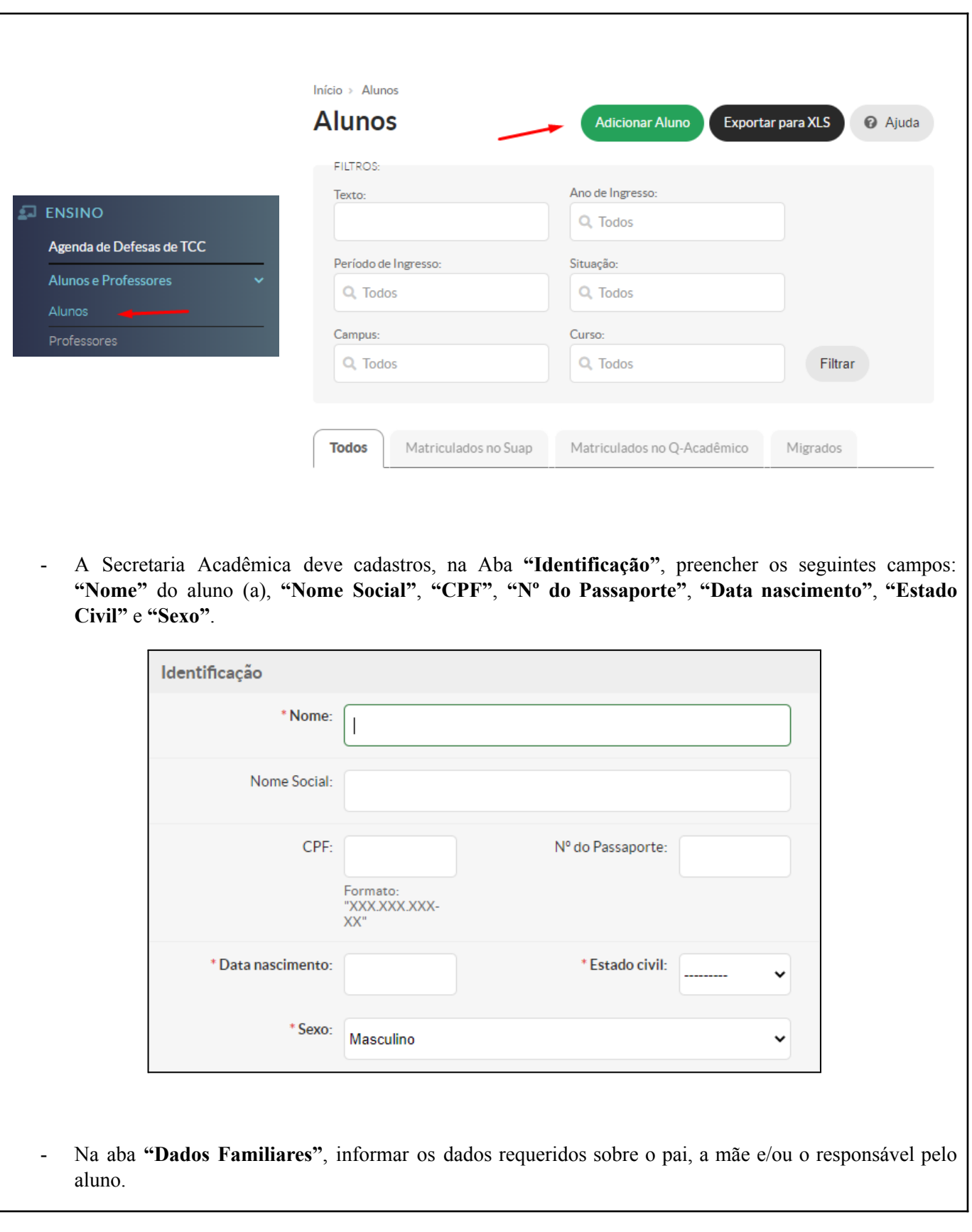

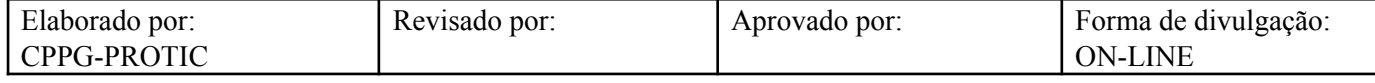

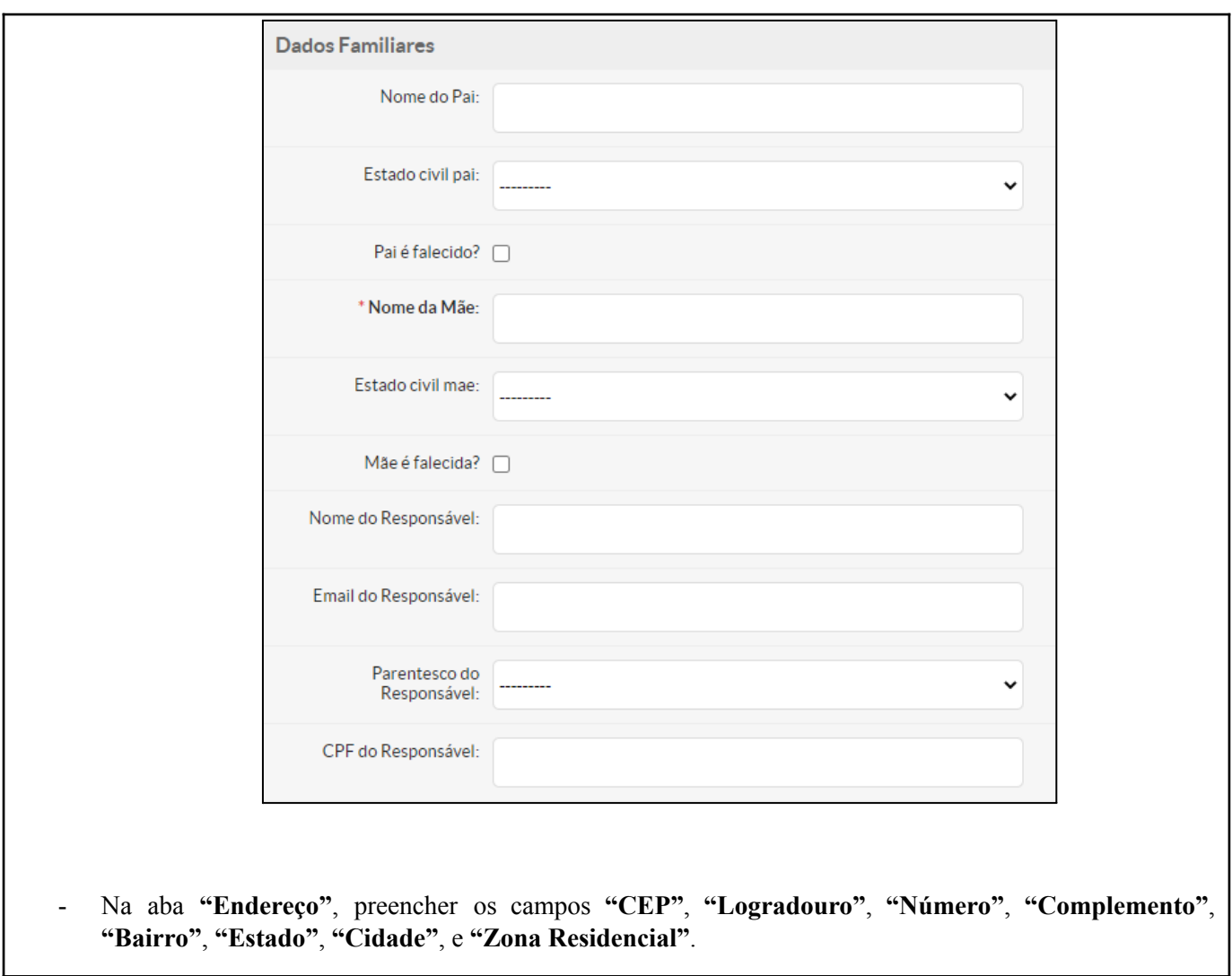

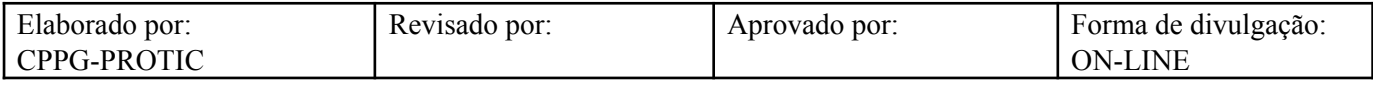

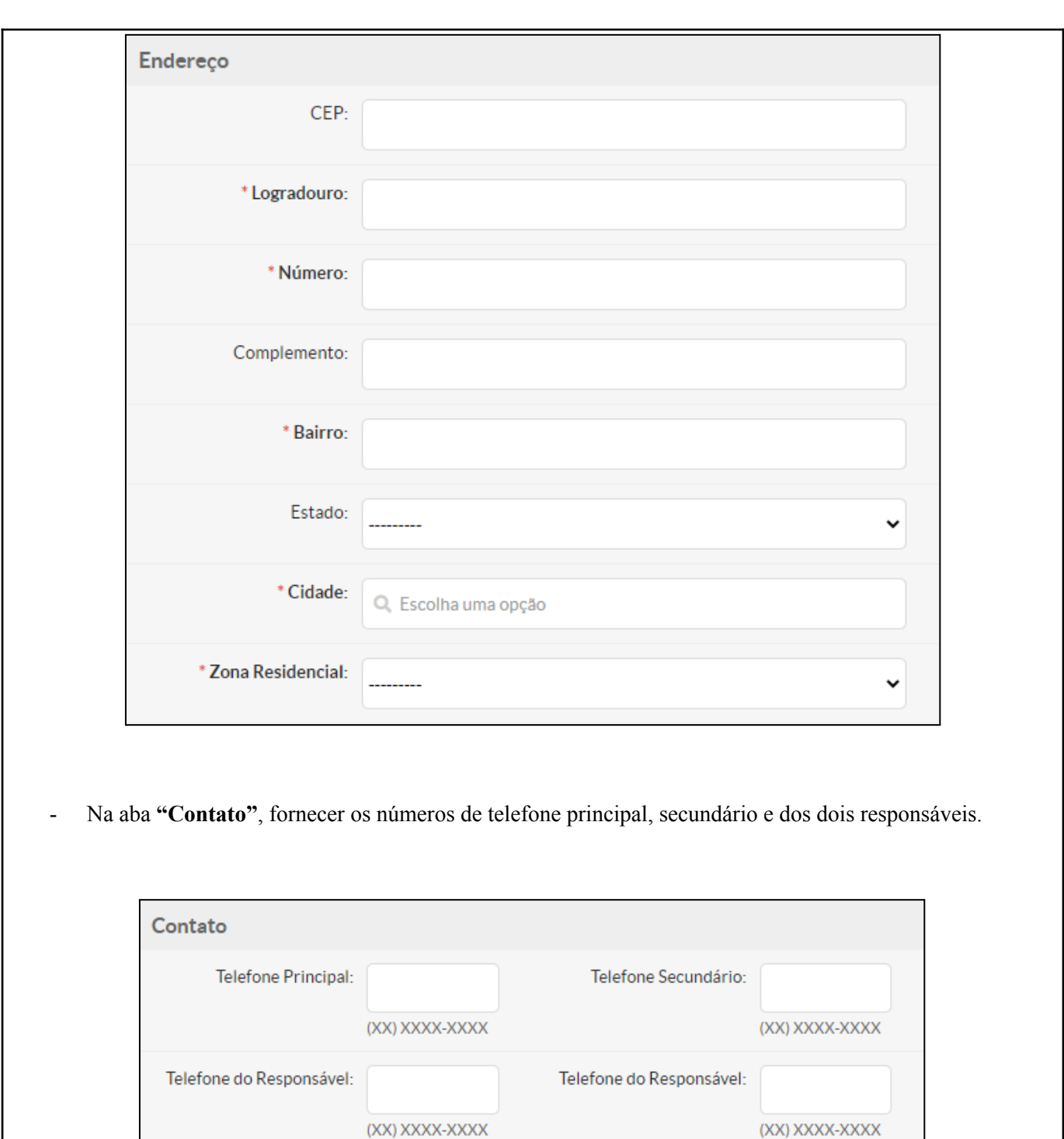

- Na aba **"Deficiências, Transtornos e Superdotação"**, selecionar, se for o caso, **"Tipo de Necessidade Especial"**, **"Tipo de Transtorno"** e/ou **"Superdotação"**.

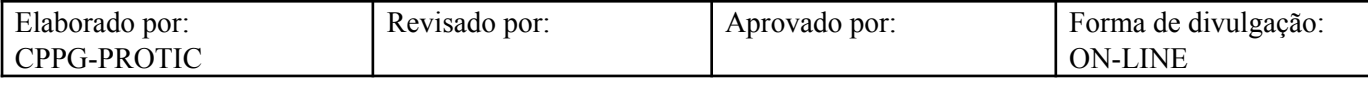

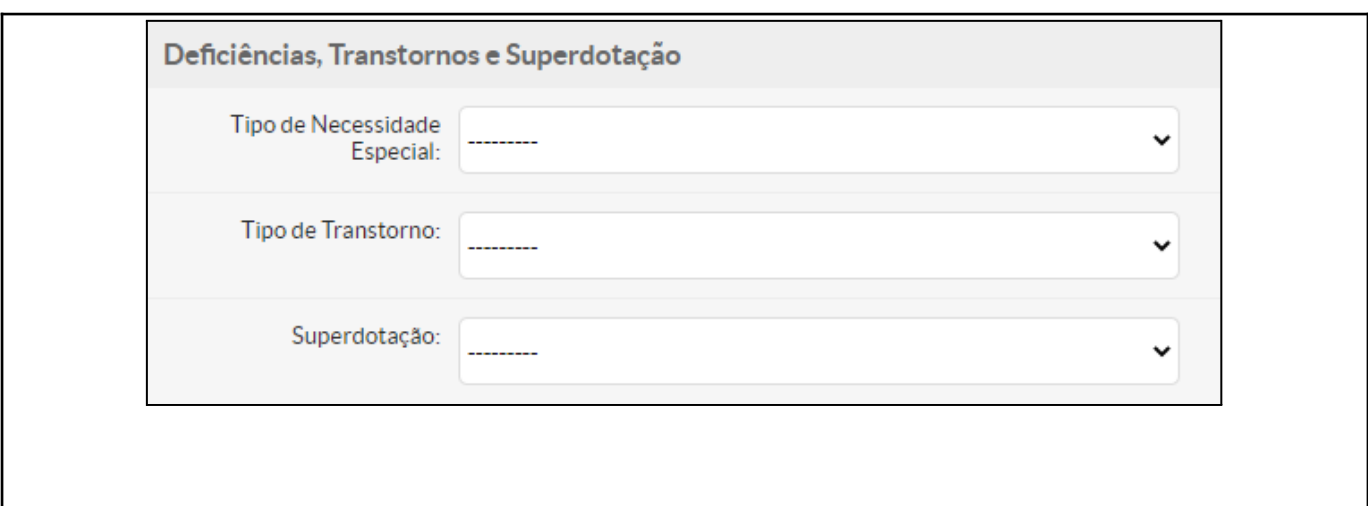

- Na aba **"Outras Informações"**, selecionar o **"Tipo Sanguíneo"**, **"Nacionalidade"**, **"País de Origem"**, **"Estado de Origem"**, **"Naturalidade"** e **"Raça"**.

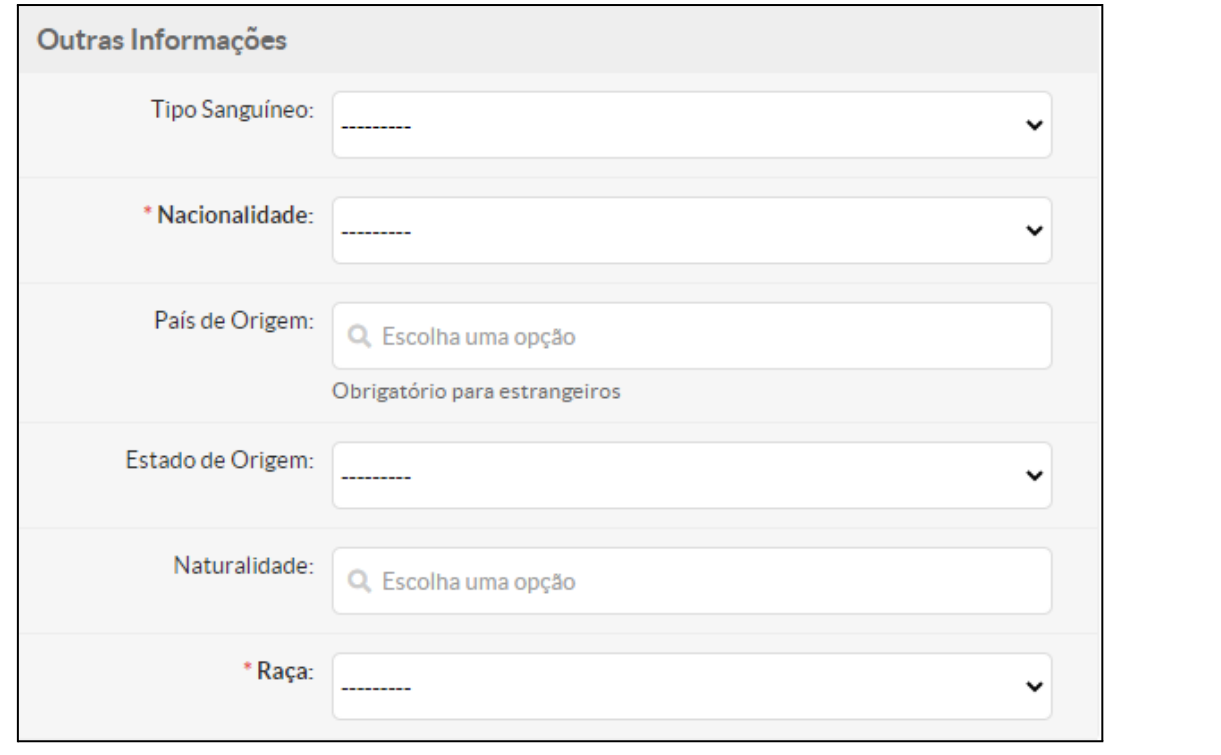

- Na aba **"Dados Escolares"**, informar o **"Nível de Ensino Anterior"**, o **"Tipo da Instituição"** (pública ou privada), o **"Ano de Conclusão"** e **"Habilitação para Curso de Formação Pedagógica"**.

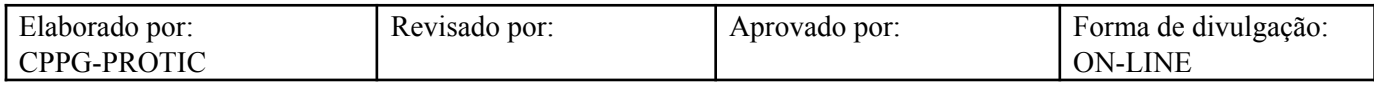

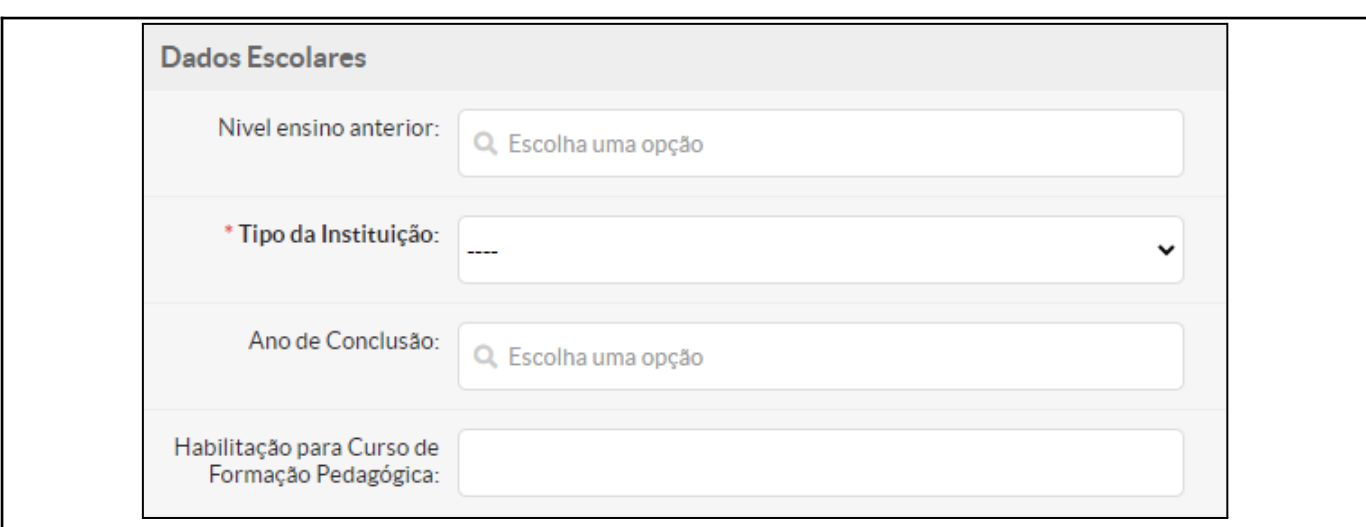

- Na aba **"RG"**, preencher os seguintes campos: **"Número do RG"**, **"Estado Emissor"**, **"Órgão Emissor"** e **"Data de Emissão"**.

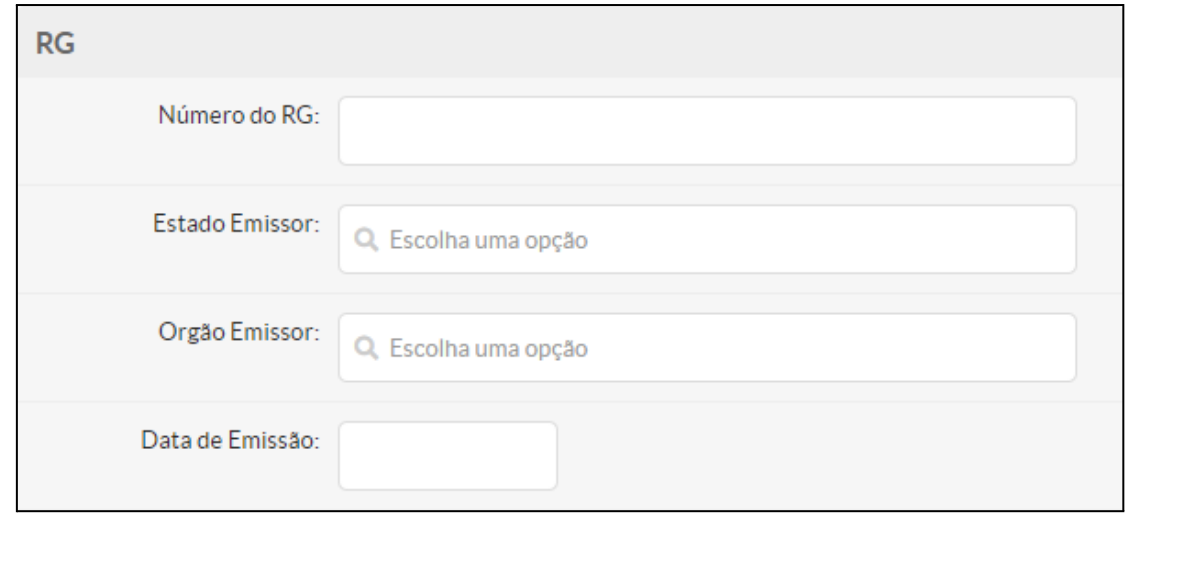

- Na aba **"Título de Eleitor"**, preencher os seguintes campos: **"Título de Eleitor"**, **"Zona"**, **"Seção"**, **"Data de Emissão"** e **"Estado Emissor"**.

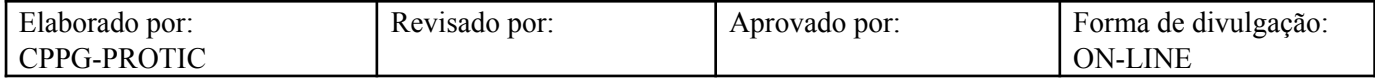

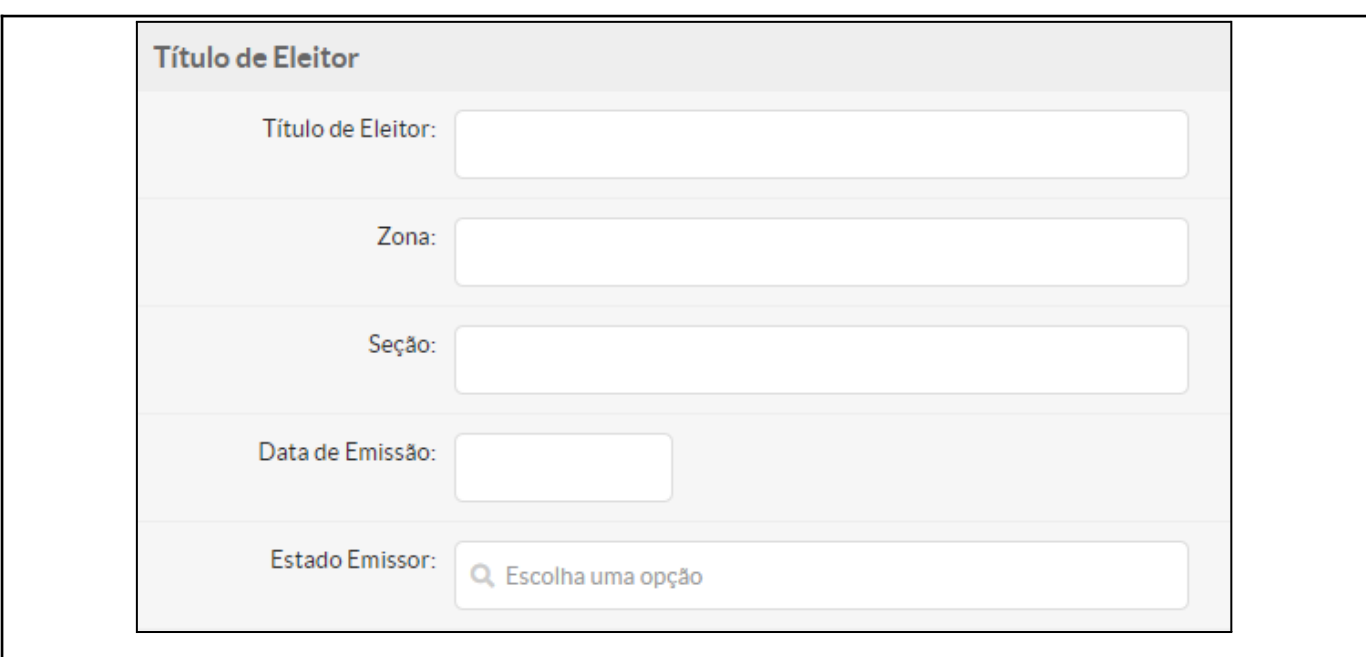

- Na aba **"Carteira de Reservista"**, para o caso de alunos do sexo masculino, preencher os seguintes campos: **"Número da Carteira de Reservista"**, **"Região"**, **"Série"**, **"Estado Emissor"** e **"Ano"**.

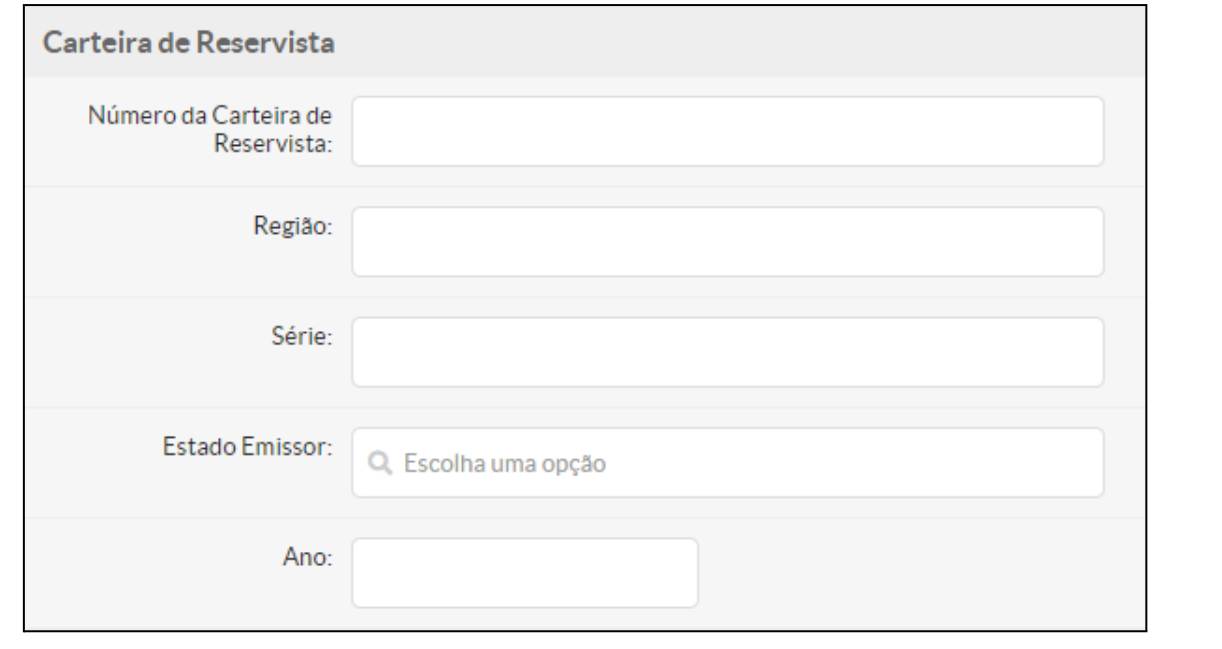

- Na aba **"Certidão Civil"**, preencher os seguintes campos: **"Tipo de Certidão"**, **"Cartório"** (informar o cartório ou cidade para exibir a lista de cartórios registrados), **"Número de Termo"**, **"Folha"**, **"Livro"**, **"Data de Emissão"** e **"Matrícula"**.

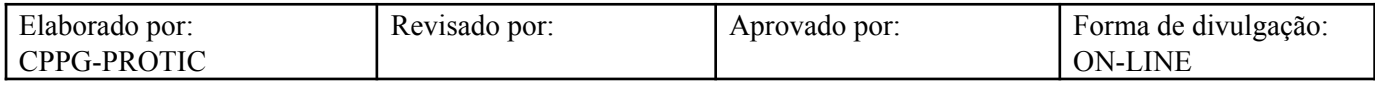

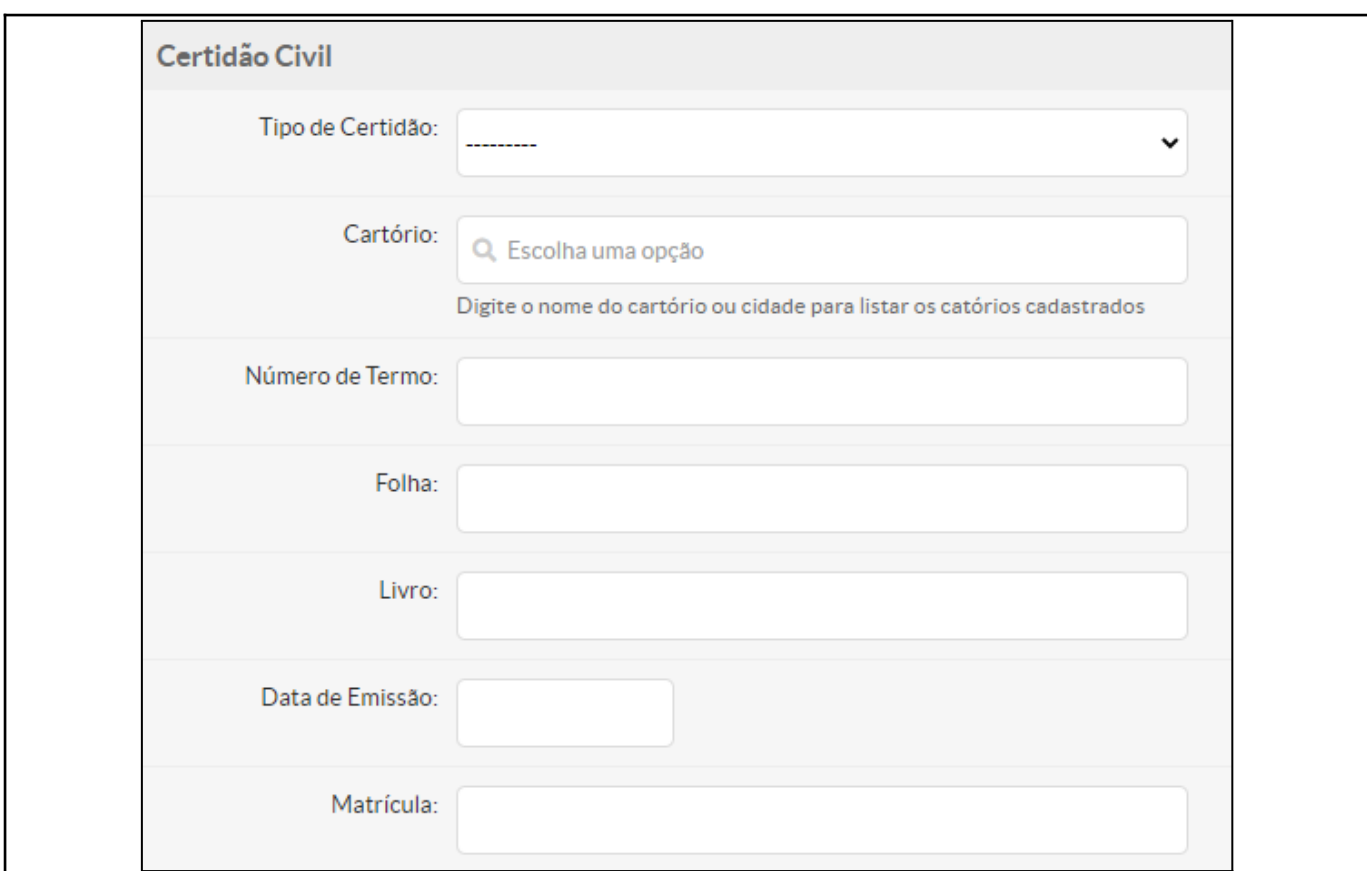

- Na aba **"Registro"**, informar o **"Número da Pasta"**.

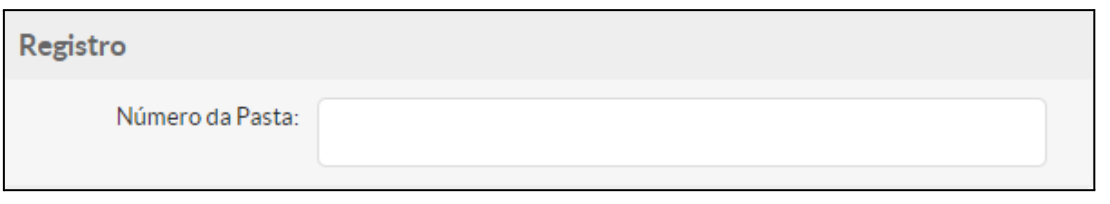

- Na aba **"Dados da Matrícula"**, preencher os campos **"Turno"**, **"Linha de Pesquisa"** e **"Forma de Ingresso"**. Em seguida, informar se o aluno é ou não especial (caixa **"Aluno Especial?"**). Preencher o campo **"Polo EAD"** e informar se há convênio (campo **"Possui Convênio?"**). Se houver convênio, escolher uma opção no campo **"Convênio"**.

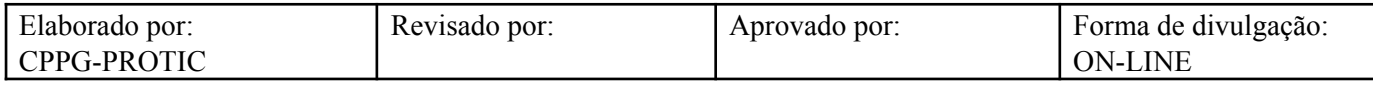

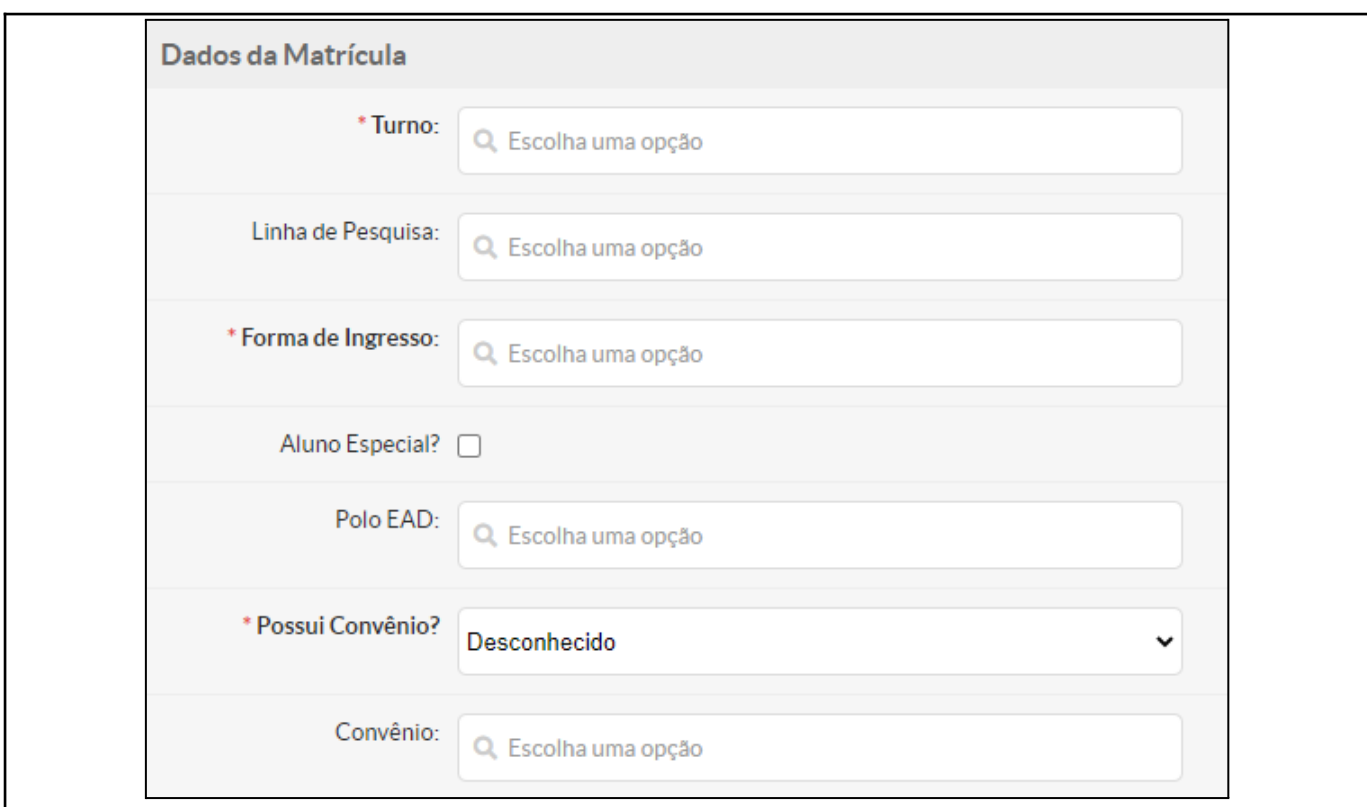

- Na aba **"Dados do MEC"**, preencher os campos **"Código EDUCACENSO"** e **"NIS"** (Número de Identificação Social).

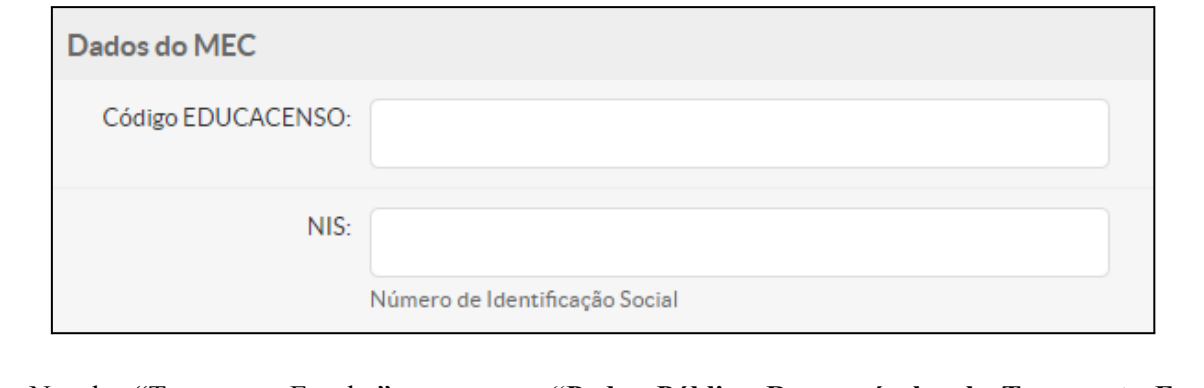

- Na aba "Transporte Escolar", no campo **"Poder Público Responsável pelo Transporte Escolar"**, informar se é municipal ou estadual e, no campo **"Tipo de Veículo Utilizado no Transporte Escolar"**, escolher entre as opções disponibilizadas.

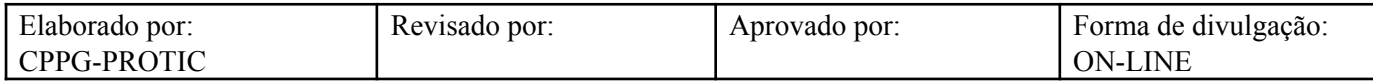

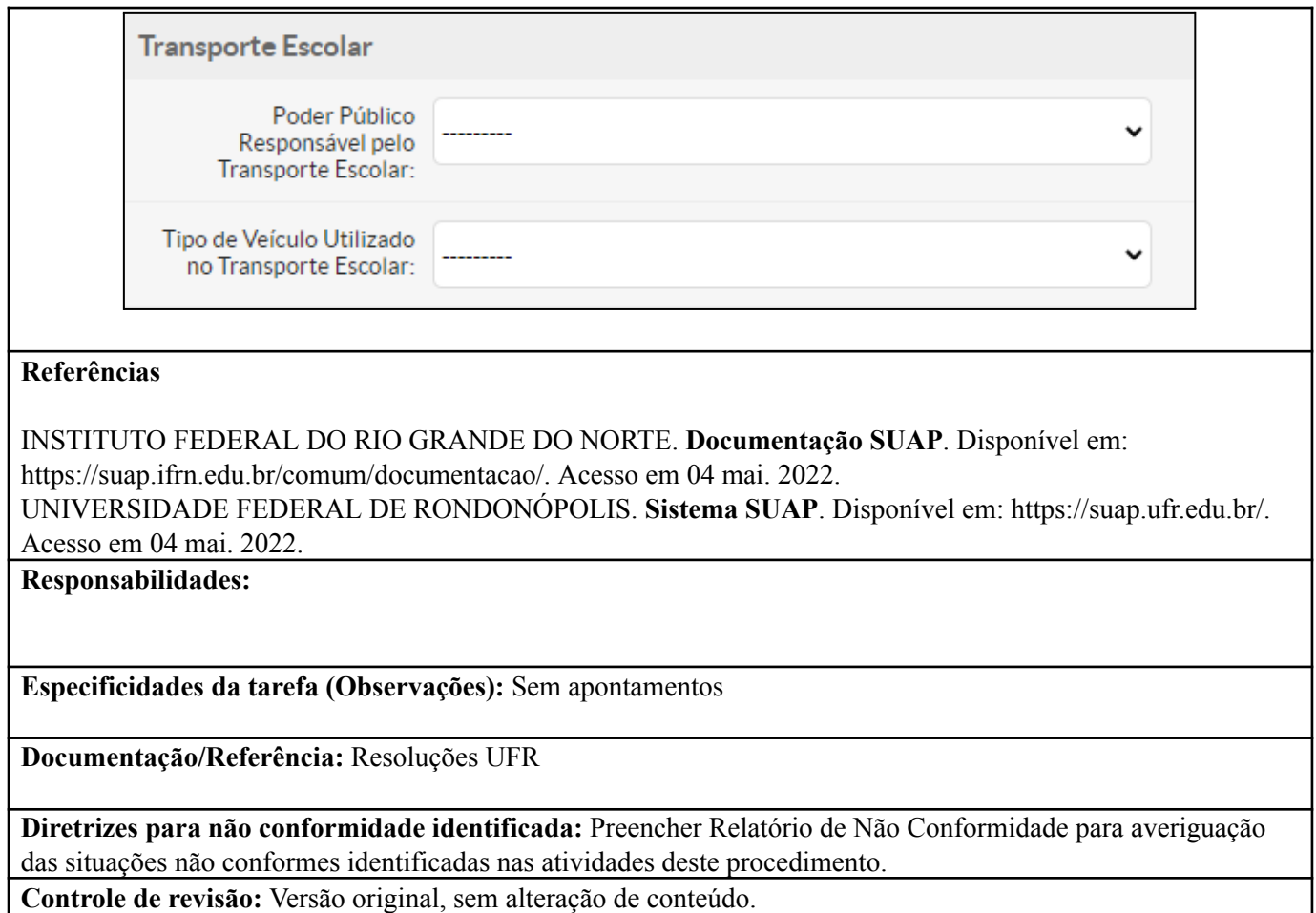

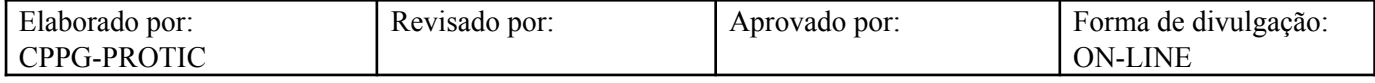